#### **After Purchase Steps – GUIDE**

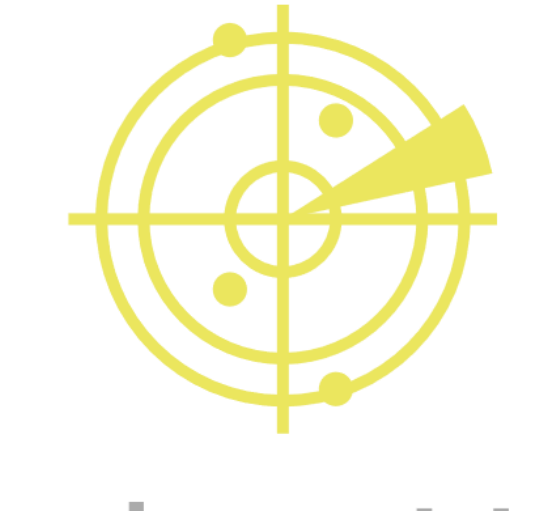

# RadarsHub

### **Prerequisites:**

- An active purchase to any of our EFT Radar offers.
- Download Radar from "My Account" section on website. [\(http://radarshub.com/my-account/downloads/\)](http://radarshub.com/my-account/downloads/)

## **Steps to follow when you have completed your purchase.**

1. Follow every step of our VPN Setup guide.

<http://radarshub.com/wp-content/uploads/2020/04/Tutorial-VPN.pdf>

- 2. Download and extract EFT Radar.
- 3. Run EFT RadarsHub.exe (Should only be run on 2<sup>nd</sup> PC, do not try to run it on game PC it could lead you to an account ban)
- 4. Copy your "HWID" showed on Login GUI. Press button "Copy!".

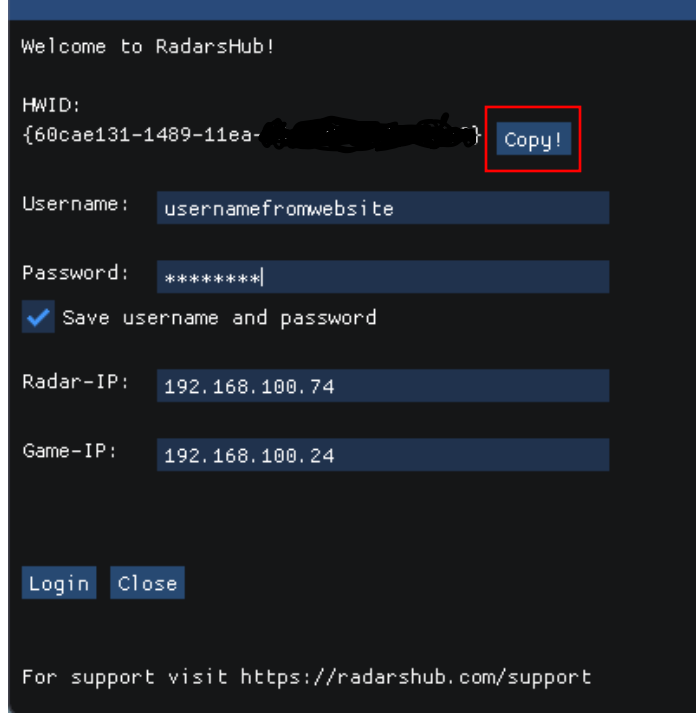

5. Go to: <http://radarshub.com/my-account/hwid/> and paste the HWID you have copied, then press "Set" (\*\*HWID can be update every 24 hours).

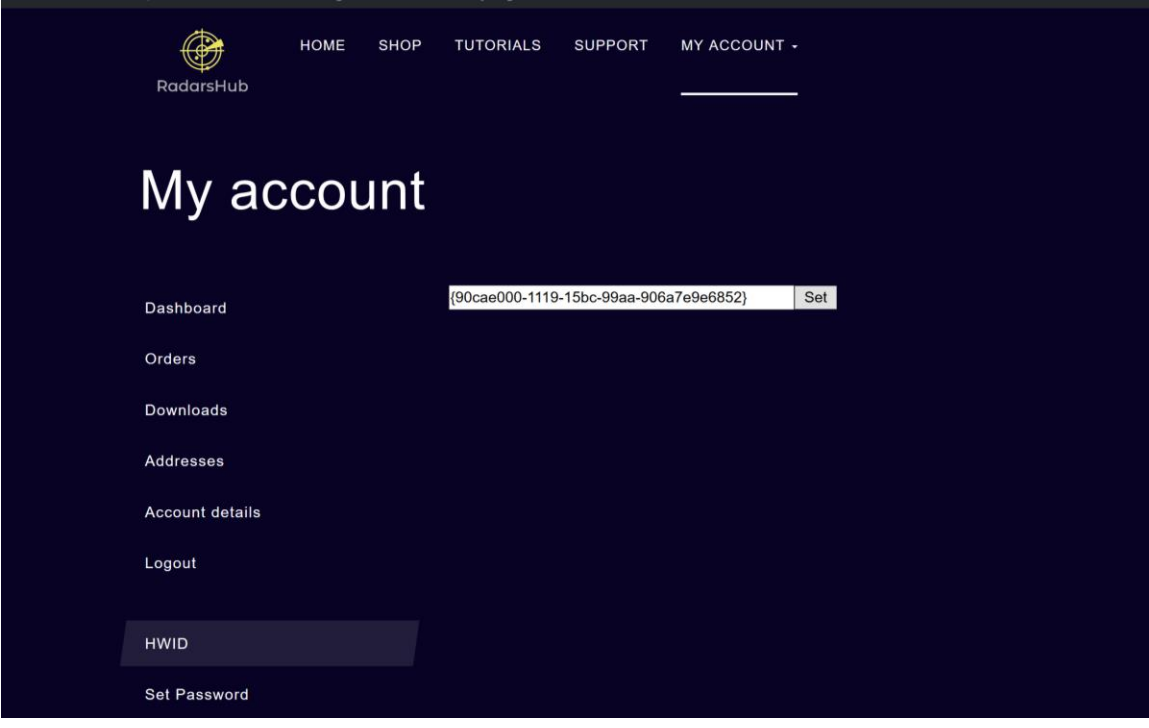

6. Set Radars password at:<https://radarshub.com/my-account/setpass/> and click "Set".

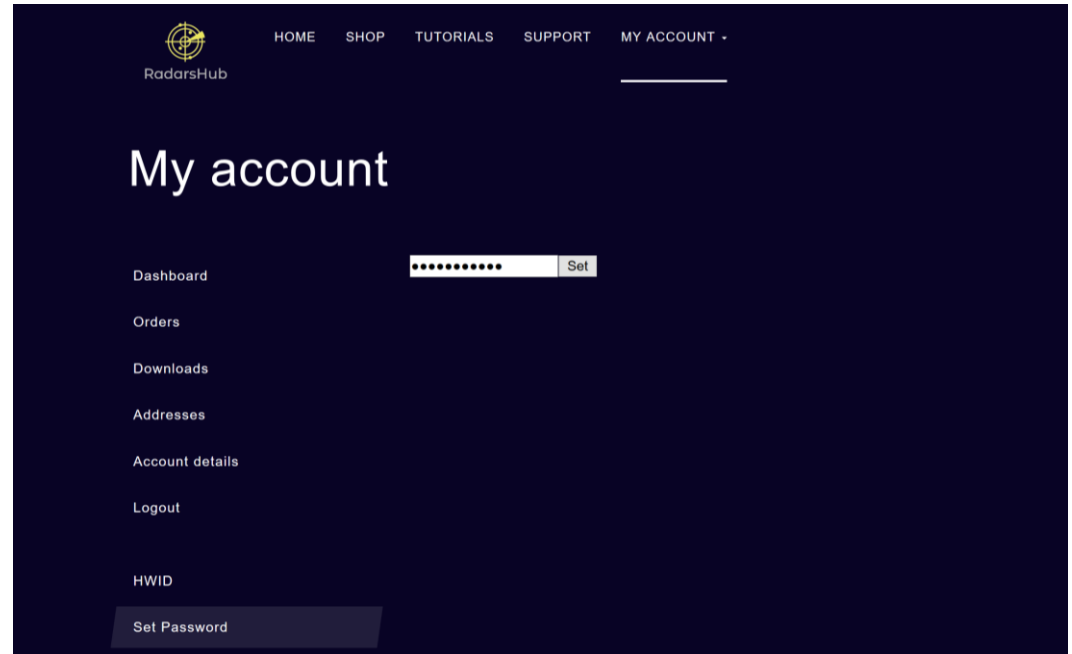

- 7. Run the Radar.
- 8. Set you username (same as website) and password (you set on previous step)

**Game-IP : IP address from your VPN connection** \*\*can be obtained on cmd by running "ipconfig" and check the IPv4 address of your PPP adapter on Game PC

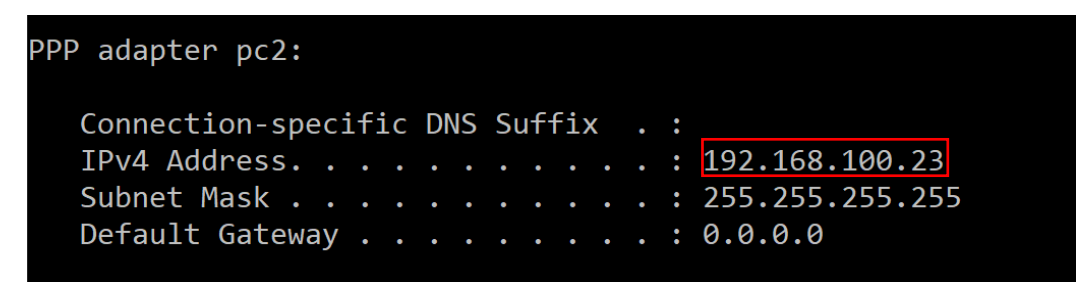

Radar-IP: IP address form your 2<sup>nd</sup> PC can be obtained on cmd by running "ipconfig" and check the IPv4 address of your main adapter on Radar PC

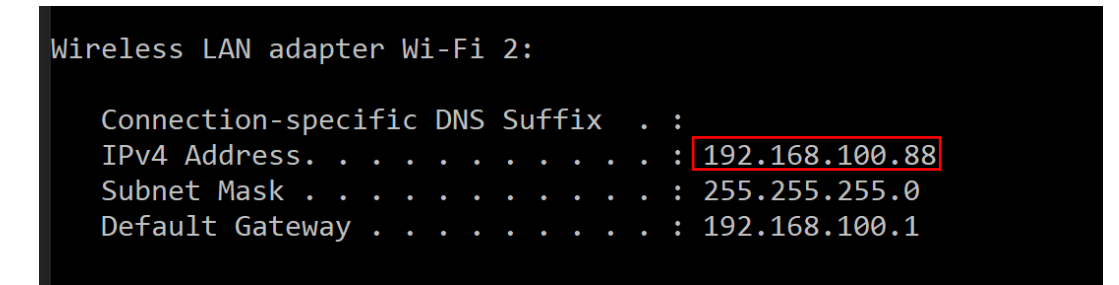

**username: username on radarshub website**

**password: password you have set on previous step**

#### **Example:**

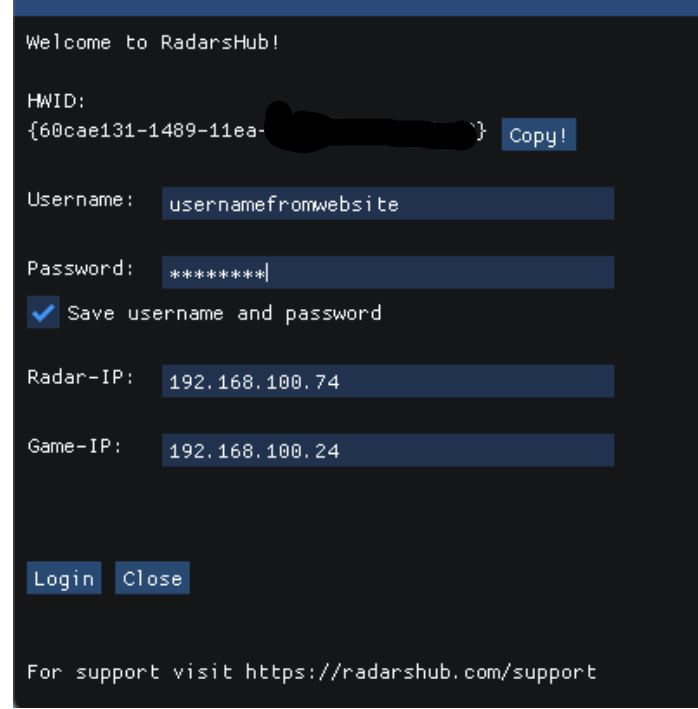

9. Press Login 10. Enjoy!

\*Radar should be run before joining a raid as PMC or SCAV (does not work with offline raids).

\*You do not need to restart the radar for every game just join a new raid and it will automatically restart.

\*If for any reason radar closes (usually lost network connection) you will need to rejoin the raid running the radar before joining.

\*Radar can be run under WIFI but ethernet connection is recommended.